# **MaCantine**

 $\begin{smallmatrix} 6 & 0 \\ 0 & 0 \end{smallmatrix}$ 

# Une solution qui **simplifie votre vie** en tant que **parents**

## Visualisation intuitive

**•** Avec **MaCantine**, vous visualisez en un coup d'œil tous les repas de vos enfants via un agenda ergonomique et intuitif.

#### Inscriptions aisées

**•** Avec **MaCantine**, l'inscription de vos enfants est rapide et aisée, depuis votre smartphone ou une tablette.

#### Pas d'excuses pour les excuses

**•** Plus rapide qu'un coup de téléphone : dans **MaCantine**, vous annoncez les absences et les présences imprévues directement via un agenda.

## Fini les factures

**•** Les factures imprimées, c'est terminé : avec **MonPortail**, tout est géré via un compte personnel, simple à alimenter par virement ou QR-facture.

### Mais aussi…

**• Prise en compte des allergies et régimes alimentaires.**

Menu

- **• Consultation des menus de la semaine.**
- **• Affichage du solde de votre compte en tout temps.**
- **• Données sécurisées selon les normes en vigueur.**

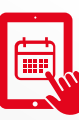

## Retrouvez MaCantine sur **| all lutry.monportail.ch**

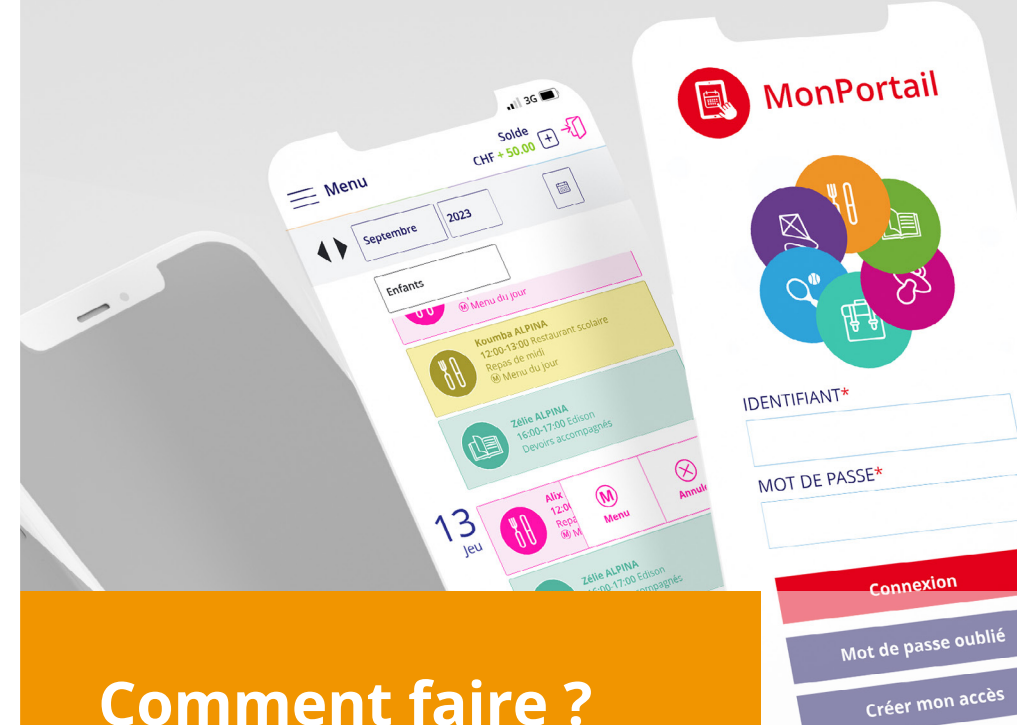

## **Comment faire ?**

Voici les principales étapes à suivre pour vous inscrire et utiliser **MaCantine**.

Pour en savoir **+**, consultez les vidéos disponibles sur la page de connexion.

la Vidéos MonPortail

### Créer un compte d'accès

**•** Saisissez l'adresse de **MonPortail** dans un navigateur Web et créez votre accès en remplissant les informations vous concernant et celles concernant vos enfants.

*Si vous avez déjà un identifiant MonPortail, veuillez vous connecter directement.*

#### **Créer mon accès**

1

2

3

#### Se connecter à MonPortail

**•** Une fois votre accès validé, connectez-vous avec l'identifiant et le mot de passe que vous avez choisis.

#### **Connexion**

#### Inscrire un enfant

**•** Cliquez sur le bandeau orange afin de compléter l'inscription de votre enfant à **MaCantine**. Vous recevrez une confirmation par e-mail une fois votre contrat validé.

Cliquez ici pour inscrire vos enfants à **MaCantine X** 

#### Gérer l'agenda 4

**•** Les inscriptions de vos enfants sont visibles dans l'agenda **MonPortail**. Vous pouvez procéder à des changements (excuses, dépannages...) selon le règlement en vigueur.

**b** 

5

#### Alix ALPINA

12.00-13:30 / Cantine scolaire Repas de midi  $(M)$  Menu du jour

#### Payer les prestations

**•** Les coordonnées pour alimenter votre compte **MonPortail** se trouvent sur le contrat et dans la rubrique **Paiements**.

**Paiements**

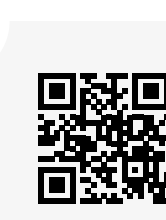

**lutry.monportail.ch**